# **10.5. - Bezahlen per Rechnung**

SecuTix 360° verfügt, unabhängig von der Wahl des PSP oder Acquiring Partners, über eine eingebaute Funktion zur Abwicklungen von indirekten / zeitverzögerten Zahlungen, im Wesentlichen Kauf auf Rechnung und bezahlen per [SEPA-Lastschrift](https://confluence.secutix.com/display/DOCDE/10.8.+-+Bezahlen+per+SEPA+Lastschrift).

#### Allgemein

Um einen Kauf "auf Rechnung" abzuwickeln, nutzt SecuTix das sog. Zwischenkonto. Diese Zahlart ist systemseitig vorgegeben und wird für das Ein- und Ausbuchen von Posten auf dem jeweiligen Kundenkonto verwendet.

Die Systemzahlart wird also bei der Übergabe an ihre Buchhaltung pro Kauf "auf Zwischenkonto" sowohl zum Ein- als auch zum Ausbuchen im Export aufgeführt. [7.3.3. - Verhalten des Buchhaltungsexport bei Verwendung des Zwischenkontos \(Kauf auf Rechnung\)](https://confluence.secutix.com/pages/viewpage.action?pageId=86344128)

Das Zwischenkonto wird pro Kunde (Einzelperson / Firma) geführt und muss auch pro Kunde im Modul "Kontakte" erlaubt werden.

(Organisation Kontakte Kontakt aufrufen (Einzelperson / Firma) Verwaltung Kredit erlaubt Ja / Nein

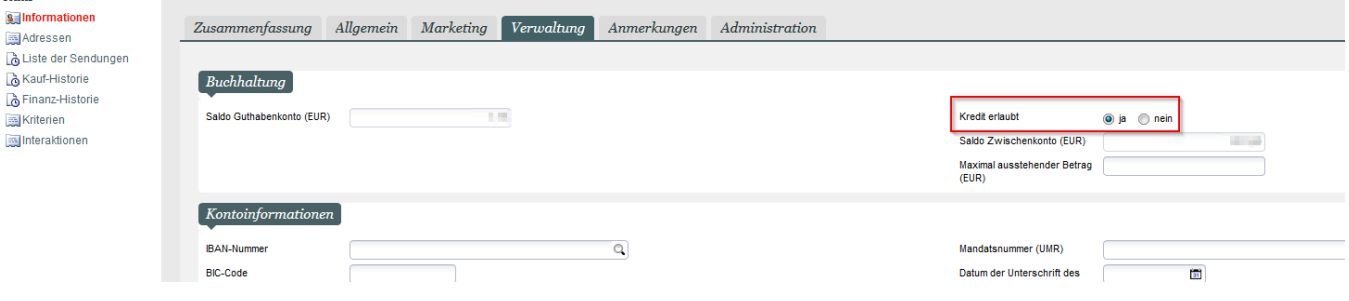

Alternativ gibt es noch die globale Einstellung "", um die obige Einstellung per default bei Neukunden auf "ja" zu setzen.

(Organisation Initialisierung Eigenschaften Parameter)

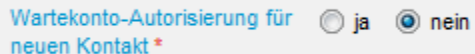

### Verwendung als Online-Zahlart

Die Zahlart "Zwischenkonto" (wobei der externe Name frei gewählt werden kann), kann sowohl online, als auch im Backoffice / Kasse eingesetzt werden.

Der Ticketkäufer kann dann im Anschluss die offene Rechnung per Banküberweisung (IBAN / BIC) vornehmen, oder auch den offenen Betrag jederzeit aus dem Kundenkonto heraus mit der Zahlart seiner Wahl (alle verfügbaren Online-Zahlarten) begleichen.

Bei der Bezahlung per IBAN-Überweisung obliegt es der jeweiligen Institution, die eingehende Zahlung manuell in SecuTix zuzuordnen und zu verbuchen.

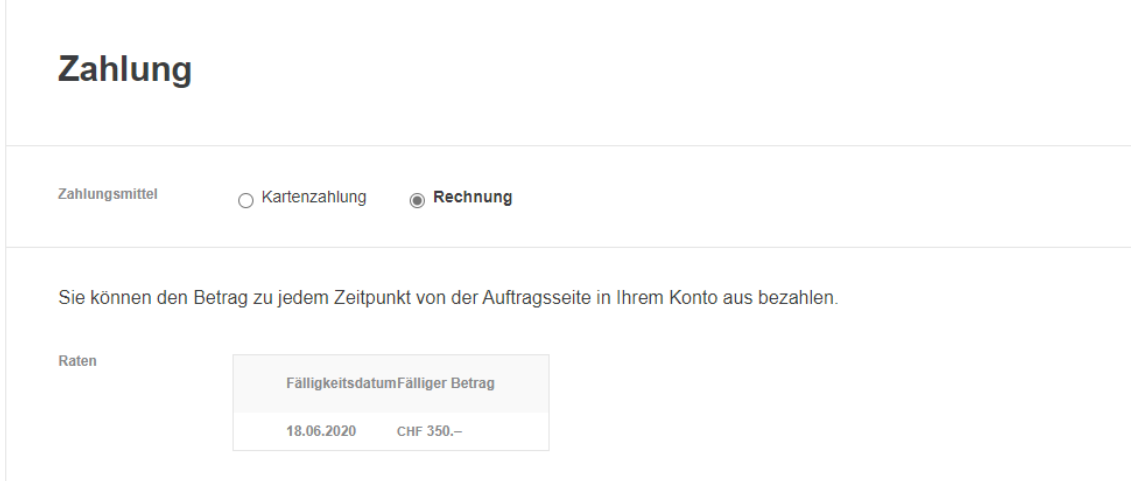

#### **Einzahlungsschein (Einsatz in CH)**

Die Verwendung eines Einzahlungsscheins ist auch online möglich - Fragen sie einfach Ihren Secutix-Ansprechpartner oder öffnen Sie dafür ein Service-Ticket.

#### Handhabung des Zahlungsstatus "bezahlt" vs. "nicht bezahlt" vs. Ratenzahlung

Die Zahlart "Zwischenkonto" kann mit oder ohne Nachverfolgung konfiguriert werden. Diese Einstellung entscheidet darüber, ob ein Vorgang nach Bezahlung mit dieser Zahlart als "bezahlt" markiert ist, oder als "nicht bezahlt".

(Institution Initialisierung Zahlarten Zwischenkonto)

Wartekonto mit Nachverfolgung "nein" Der Vorgang wird direkt als "bezahlt" markiert

Wartekonto mit Nachverfolgung "Ja" Der Vorgang wird als "nicht bezahlt" markiert und erwartet eine nachträgliche Zahlung.

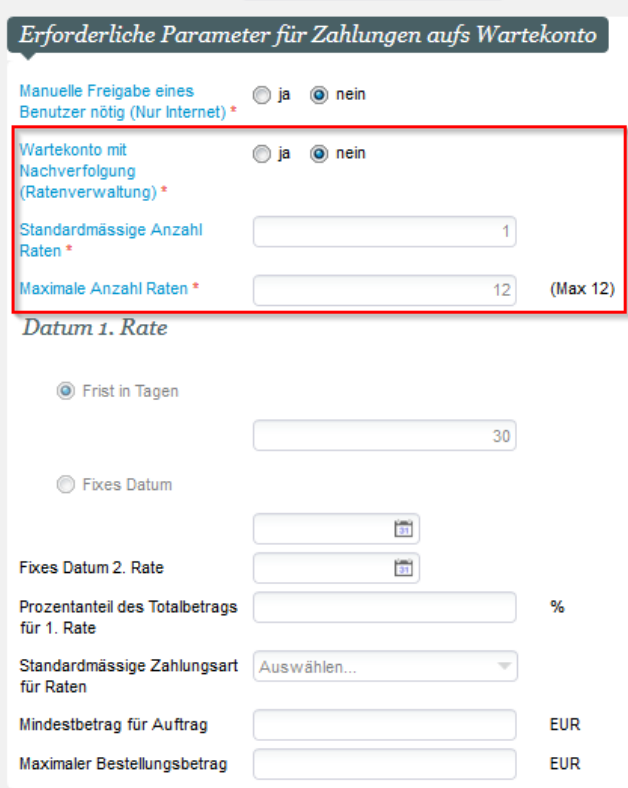

Sofern die Rechnung in einem ganzen Betrag bezahlt werden soll, stellen Sie bitte beide Anzahlen Raten auf 1.

Die "Frist in Tagen" entspricht dabei dem Zahlungsziel. Weitere Einstellungen sind nicht nötig.

## Ratenzahlung

#### ➀ **Eingebaute Funktion**

Eine Zahlung in Raten ist eine Variante der Nutzung des "Zwischenkonto" und damit integraler Bestandteil von SecuTix. Für die Nutzung es Zwischenkonto (mit oder ohne Raten) ist kein PSP oder Acquirer nötig.

Sollten Sie eine Zahlung auf Raten anbieten wollen, so kann es sinnvoll sein, mehrere Varianten der Zahlart anzulegen. (Zahlung in 2. / 3. / n Raten)

Die Einstellungen sind entsprechend vorzunehmen (Anzahl Raten & Frist in Tagen)

Die **Standardmassige Zahlungsart für Raten** wird für die Abrechnung per Einzahlungsschein (CH) benötigt.